# Current Loop

## **Interface Reference Card**

## Hostess 4/8, Hostess 550 4/8,

## Hostess 186 4/8, Smart Hostess 8

#### **Scope**

This *Reference Card* discusses the interface box that you purchased with your Comtrol<sup> $^{\text{TM}}$ </sup> controller. Use this card to configure ports for current loop operation.

**Note:** The interface box is set to Active Transmit (Tx)/ Passive Receive (Rx) as the default.

#### **Audience**

This *Reference Card* assumes that you are somewhat familiar with installing equipment for your computer.

#### **Prerequisites**

The following are required to install this interface box:

- An applicable Comtrol controller
- Phillips screwdriver to remove the backplate, when configuring current loop mode.
- Optionally, tweezers to move the jumpers during configuration

This *Reference Card* assumes that you have already configured and installed the controller. In addition, it assumes that you have also installed the device driver. Configuring and installing the interface box is the last step of configuring and installing your Comtrol system.

### **Specifications**

The following table lists specifications for the interface box.

| Function     | Specification                                            |
|--------------|----------------------------------------------------------|
| I/O ports    | 4 or 8 ports, depending on the model                     |
| Interface    | Current loop                                             |
| Default mode | Active Tx/Passive Rx                                     |
| Dimensions   | 4-Port: 4" x 3.25" x 1.75"<br>8-Port: 4" x 6.25" x 1.75" |

If you want information about the controller, refer to the appropriate controller *Reference Card* or *User's Guide*.

Software specific information and a comprehensive support section can be found in the *Installation Guide* or *Reference Card* for the device driver you ordered. If you did not order a Comtrol device driver, you may receive a *Programming Guide* that contains programming information for your controller.

### **Configuring the Interface Box**

If you plan to use Active Tx/Passive Rx operation, you can connect your peripherals without configuring the interface box.

If you want to use the interface for any other current loop operation, you must remove the back cover to configure the interface box.

The following are definitions for Active and Passive Tx/Rx:

- Active Tx 20mA supplied by a port
- Active Rx 20mA supplied by a port
- Passive Tx 20mA supplied by a device to a port (the transmitter is optically isolated)
- Passive Rx 20mA supplied by a device to a port (the receiver is optically isolated)

Warning: If you plan to run test software, the interface box must be configured either as Active Tx/Passive Rx or Passive Tx/Active Rx.

Never install a loopback plug with a port set for Active Tx/Active Rx.

Use the following figures to configure your interface box for current loop operation.

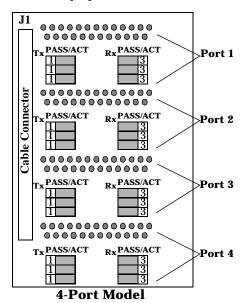

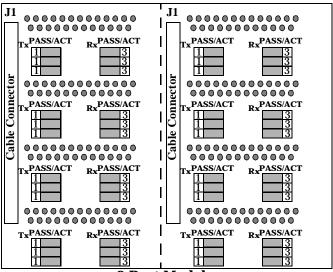

8-Port Model

**Note:** The figures illustrate Active Tx/Passive Rx settings, which are the default. The jumper pins are numbered 1, 2, and 3 from left to right with the cable towards your body.

The following figure shows how to configure Transmit (Tx) and Receive (Rx) jumpers for either active or passive operation (applies for all of the ports). The shaded areas represent jumpered pins.

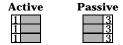

## **Installing the Interface Box**

This discussion assumes that you have configured the interface box, if necessary. Use the following procedure to install the interface box:

- 1. Turn the system power off.
- 2. Plug the interface box cable into the controller's connector.
- 3. **Manually**, twist the plug's thumbscrews into the connector.

If you need pinout information about the cable connector that attaches to the controller, see the *Hardware Reference Card* or *User's Guide* for your controller.

## **Attaching the Peripherals**

This discussion assumes that you have configured and installed the interface box. Use the following steps to attach your peripherals:

- 1. With the system power still off, connect your peripherals to the interface box. The ports on the interface box are numbered from 1 to 4 or 1 to 8.
- 2. Use the following figure and table if you need information about the DB25 female connector pinouts.

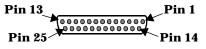

| Pin | Current Loop                      |
|-----|-----------------------------------|
| 9   | + Transmit Current<br>Loop Return |
| 11  | - Transmit Current<br>Loop Return |
| 18  | + Receive Current<br>Loop Return  |
| 25  | - Receive Current<br>Loop Return  |

### **Contacting Comtrol**

Use one of the following methods to contact Comtrol Corporation.

#### **Corporate Headquarters:**

WEB site: www.comtrol.com email: support@comtrol.com

FAX: (612) 631-8117 Phone: (612) 631-7654

BBS (for driver updates): (612) 631-8310

Note: The BBS supports modem speeds up to 28.8 Kbps with 8 bits, and no parity.

FTP site (for driver updates): ftp://ftp.comtrol.com

#### **Comtrol Europe:**

email: support@comtrol.co.uk or info@comtrol.co.uk

BBS: +44 (0) 1869 243687

**Note:** The BBS supports modem speeds up to 14.4 Kbps

with 8 bits and no parity.

FAX: +44 (0) 1869 323211 Phone: +44 (0) 1869 323220

Comtrol has a staff of hardware and software engineers, and technicians available to help you.

Second Edition, August 22, 1996

Copyright © 1995, 1996. Comtrol Corporation.

All Rights Reserved.

Comtrol Corporation makes no representations or warranties with regard to the contents of this reference card or to the suitability of the Comtrol controllers for any particular purpose.

Comtrol is a trademark of Comtrol Corporation. Hostess is a registered trademark of Comtrol Corporation. The Comtrol logo is a registered trademark of Control Systems, Inc.

**Document Number: 6237**